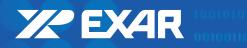

ABOUT EXAR I PRODUCTS I INDEX I SALES INFO I INFORMATION REQUEST I SEARCH I HELP I

## Help

After the main menu page, you can navigate through this CD with the Bookmark buttons shown below. In addition to the bookmark buttons provided, there is a set of navigation controls provided by Adobe Acrobat in a bar at the top of your screen. You can use these to navigate among your previous 30 screens, and within a single document, as shown below.

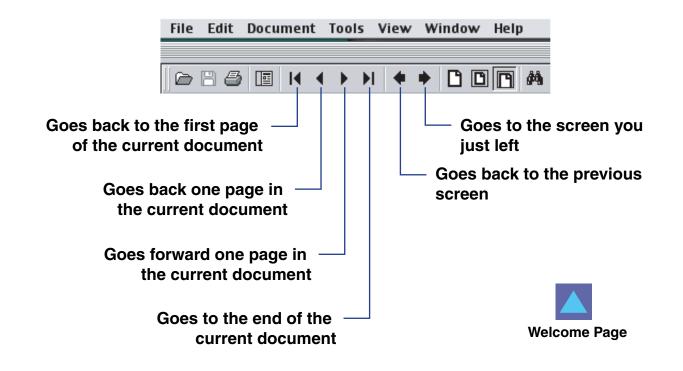